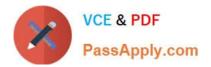

# NSE7\_SAC-6.2<sup>Q&As</sup>

Fortinet NSE 7 - Secure Access 6.2

## Pass Fortinet NSE7\_SAC-6.2 Exam with 100% Guarantee

Free Download Real Questions & Answers **PDF** and **VCE** file from:

https://www.passapply.com/nse7\_sac-6-2.html

### 100% Passing Guarantee 100% Money Back Assurance

Following Questions and Answers are all new published by Fortinet Official Exam Center

Instant Download After Purchase

- 100% Money Back Guarantee
- 😳 365 Days Free Update
- 800,000+ Satisfied Customers

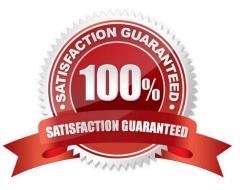

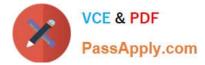

#### **QUESTION 1**

Refer to the exhibit showing certificate values.

| eneral <u>D</u> etails  |                                                                                                    |  |
|-------------------------|----------------------------------------------------------------------------------------------------|--|
| Could not verify this o | ertificate because the issuer is unknown.                                                           |  |
| Issued To               |                                                                                                    |  |
| Common Name (CN)        | fac.trainingad.training.lab                                                                         |  |
| Organization (O)        | <not certificate="" of="" part=""></not>                                                            |  |
| Organizational Unit (Ol | J) <not certificate="" of="" part=""></not>                                                         |  |
| Serial Number           | 01:86:A4                                                                                            |  |
| Issued By               |                                                                                                    |  |
| Common Name (CN)        | trainingad.training.lab                                                                             |  |
| Organization (O)        | <not certificate="" of="" part=""></not>                                                            |  |
| Organizational Unit (Ol | J) <not certificate="" of="" part=""></not>                                                         |  |
| Period of Validity      |                                                                                                    |  |
| Begins On               | Thursday, October 17, 2019                                                                          |  |
| Expires On              | Tuesday, October 15, 2024                                                                           |  |
| Fingerprints            |                                                                                                    |  |
| SHA-256 Fingerprint     | B5:42:6C:66:EF:87:25:D4:A7:9A:5F:83:3E:0D:6A:B2:<br>ED:7F:18:0B:27:66:54:61:7B:B0:71:88:04:55:85:4E |  |
| SHA1 Fingerprint        | 0E:77:87:F4:C4:26:0E:60:85:8F:30:AD:CE:9E:06:B7:AC:1F:D4:07                                         |  |
|                         |                                                                                                    |  |
|                         |                                                                                                    |  |
|                         |                                                                                                    |  |

Wireless guest users are unable to authenticate because they are getting a certificate error while loading the captive portal login page. This URL string is the HTTPS POST URL guest wireless users see when attempting to access the network using the web browser:

https://fac.trainingad.training.com/guests/login/?loginandpost=https://auth.trainingad.training.1ab:1003/fgtauthandmagic

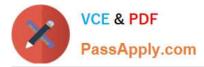

= 000a038293d1f411 and usermac = b8:27:eb:d8:50:02 and apmac = 70:4c:a5:9d:0d:28 and apip = 10.10.100.2 and userip = 10.00.2 and userip = 10.00.2 and user

Which two settings are the likely causes of the issue? (Choose two.)

- A. The external server FQDN is incorrect.
- B. The FortiGate authentication interface address is using HTTPS.
- C. The wireless user\\'s browser is missing a CA certificate.
- D. The user address is not in DDNS form.

Correct Answer: AC

#### **QUESTION 2**

Refer to the exhibit.

```
VCE & PDF
PassApply.com
```

```
config wireless-controller wtp-profile
edit "Main Networks - FAP-320C"
        set comment "Profile with standard networks"
        config platform
            set type 320C
        end
        set handoff-rssi 30
        set handoff-sta-thresh 30
        set ap-country GB
        set allowaccess https ssh
        set login-passwd-change yes
        config radio-1
            set band 802.11n, g-only
            set channel-utilization enable
            set wids-profile "default-wids-apscan-enabled"
            set darrp enable
            set frequency-handoff enable
            set ap-handoff enable
            set vap-all disable
            set vaps "Guest" "Corporate"
            set channel "1" "6" "11"
        end
        config radio-2
            set band 802.11ac
            set channel-bonding 40MHz
            set channel-utilization enable
            set wids-profile "default-wids-apscan-enabled"
            set darrp enable
            set frequency-handoff enable
            set ap-handoff enable
            set vap-all disable
            set vaps "Guest" "Corporate"
            set channel "36" "44" "52"
        end
    next
```

```
end
```

In the WTP profile configuration shown in the exhibit, the AP profile is assigned to two FAP-320 APs that are installed in an open plan office.

1.

The first AP has 32 clients associated to the 5GHz radios and 22 clients associated to the 2.4GHz

radio.

2.

The second AP has 12 clients associated to the 5GHz radios and 20 clients associated to the 2.4GHz radio.

A dual band-capable client enters the office near the first AP and the first AP measures the new client at ?33 dBm signal strength. The second AP measures the new client at ?43 dBm signal strength.

In the new client attempts to connect to the corporate wireless network, to which AP radio will the client be associated?

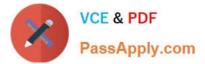

- A. The second AP 5GHz interface.
- B. The first AP 2.4GHz interface.
- C. The first AP 5GHz interface.
- D. The second AP 2.4GHz interface.

Correct Answer: A

#### **QUESTION 3**

Which two EAP methods can use MSCHAPV2 for client authentication? (Choose two.)

A. PEAP

B. EAP-TTLS

C. EAP-TLS

D. EAP-GTC

Correct Answer: AC

Reference: https://help.fortinet.com/fauth/3-3/Content/FortiAuthenticator%203\_3%20Admin% 20Guide/500/501\_EAP.htm

#### **QUESTION 4**

An administrator has deployed dual band-capable wireless APs in a wireless network. Multiple 2.4 GHz wireless clients are connecting to the network, and subsequent monitoring shows that individual AP

2.4GHz interfaces are being overloaded with wireless connections. Which configuration change would best resolve the overloading issue?

A. Configure load balancing AP handoff on both the AP interfaces on all APs.

B. Configure load balancing AP handoff on only the 2.4GHz interfaces of all Aps.

- C. Configure load balancing frequency handoff on both the AP interfaces.
- D. Configure a client limit on the all AP 2.4GHz interfaces.

Correct Answer: C

#### **QUESTION 5**

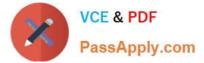

Refer to the exhibit.

```
FortiGate # diagnose switch-controller switch-info 802.1X
Managed Switch : S224EPTF18001736
  port2 : Mode: port-based (mac-by-pass disable)
           Link: Link up
           Port State: unauthorized: ( )
           Dynamic Authorized Vlan : 0
           EAP pass-through mode : Enable
           Quarantine VLAN (4093) detection : Enable
           Native Vlan : 10
           Allowed Vlan list: 10,4093
           Untagged Vlan list: 4093
           Guest VLAN :
           Auth-Fail Vlan :
           Sessions info:
           00:09:0f:02:02:02
                                 Type=802.1x,,state=AUTHENTICATING,etime=0,eap cnt=0 params:reAuth=3600
```

A host machine connected to port2 on FortiSwitch cannot connect to the network. All ports on FortiSwitch are assigned a security policy to enforce 802.1X port authentication. While troubleshooting the issue, the administrator runs the debug command and obtains the output shown in the exhibit.

Which two scenarios are the likely cause of this issue? (Choose two.)

- A. The host machine is not configured for 802.1X port authentication.
- B. The host machine does not support 802. 1X authentication.
- C. The host machine is quarantined due to a security incident.
- D. The host machine is configured with wrong VLAN ID.

Correct Answer: AB

Reference: https://kb.fortinet.com/kb/documentLink.do?externalID=FD46428

Latest NSE7\_SAC-6.2 Dumps NSE7\_SAC-6.2 Study Guide

NSE7\_SAC-6.2 Braindumps